# **Waypole**

# Anwendung

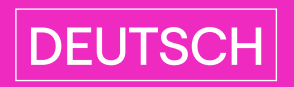

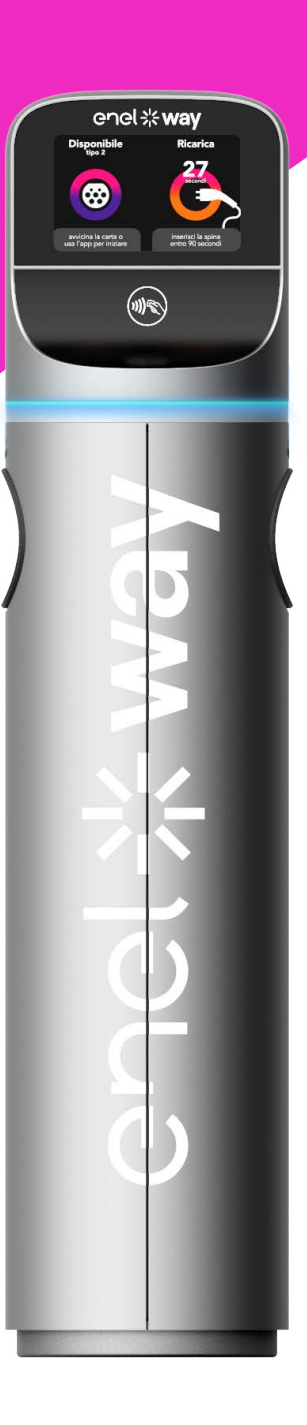

# enel \*\* way

# Inhalt

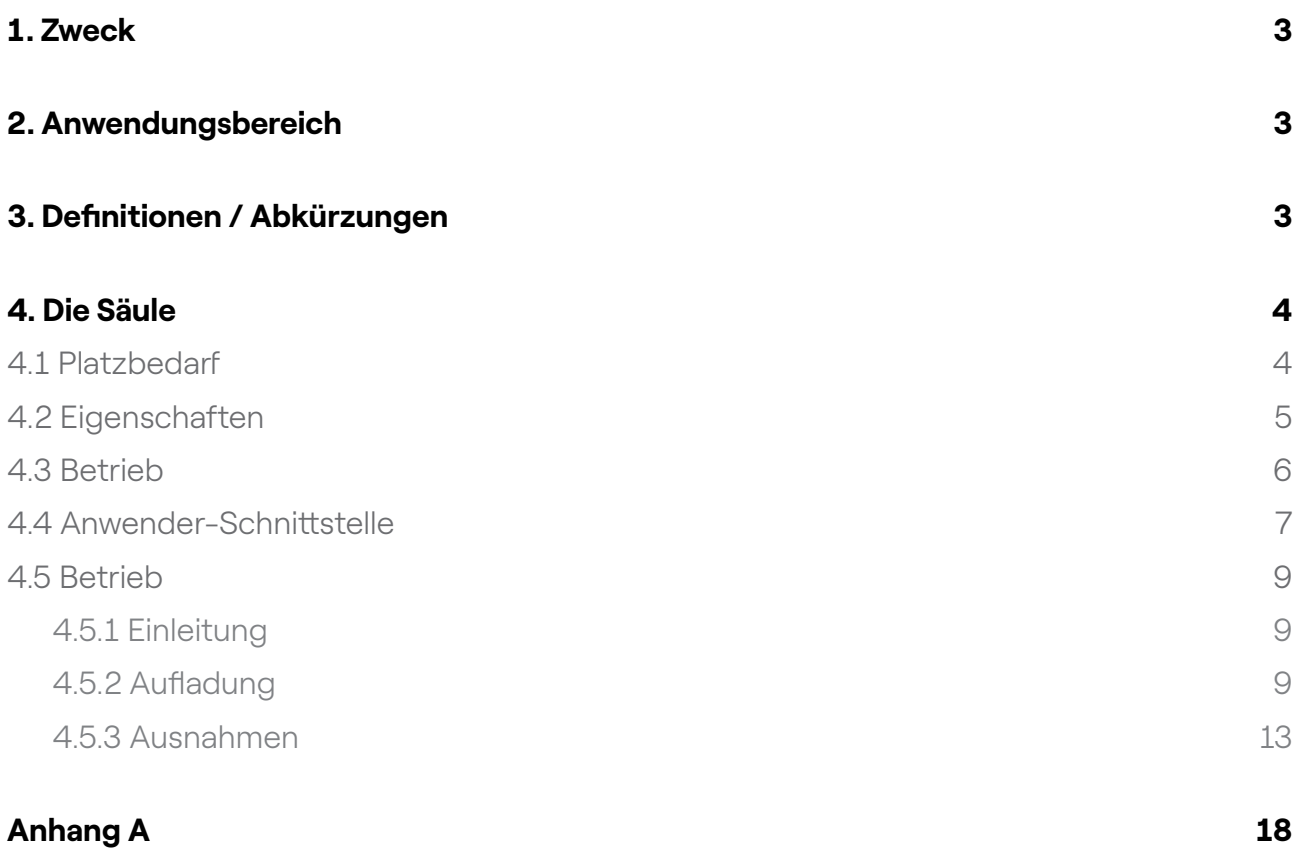

# <span id="page-2-0"></span>1. Zweck

Das vorliegende Dokument dient dem Zweck, die Anwendungsmodalität der Einrichtung Enel X Way Waypole™ zu beschreiben.

# 2. Anwendungsbereich

Es dokumentiert die Anwendung der oben genannten Einrichtung im Rahmen des Aufladesystems für Elektroautos.

# 3. Definitionen / Abkürzungen

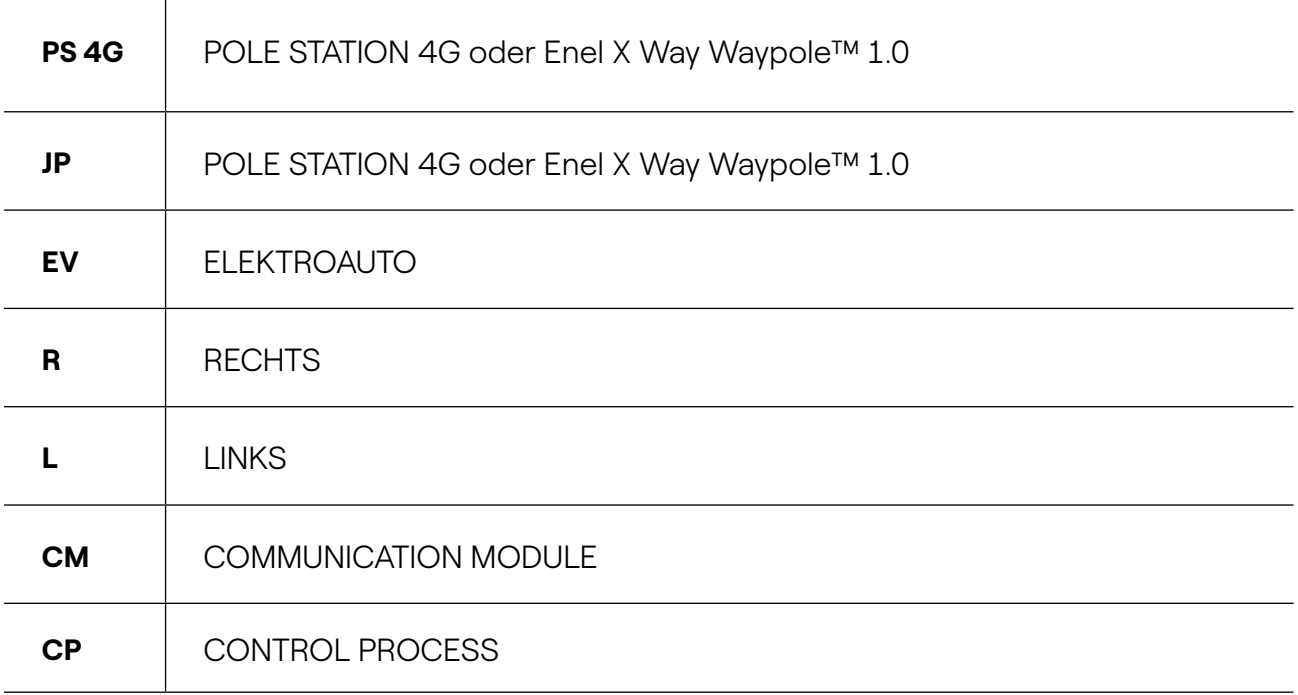

# <span id="page-3-0"></span>4. Die Säule

## **4.1 Platzbedarf**

Es gibt mehrere Versionen der Enel X Way Waypole™:

- 1. Dreiphasig/Dreiphasig mit 2 T2-Steckdosen;
- 2. Einphasig/Dreiphasig mit 1 T3a-Steckdose und 1 T2-Steckdose;
- 3. Einphasig/Einphasig mit 2 T3a-Steckdosen.

Diese Varianten betreffen den Anwender vor allem im Hinblick auf das mit dem Elektroauto gelieferte Versorgungskabel.

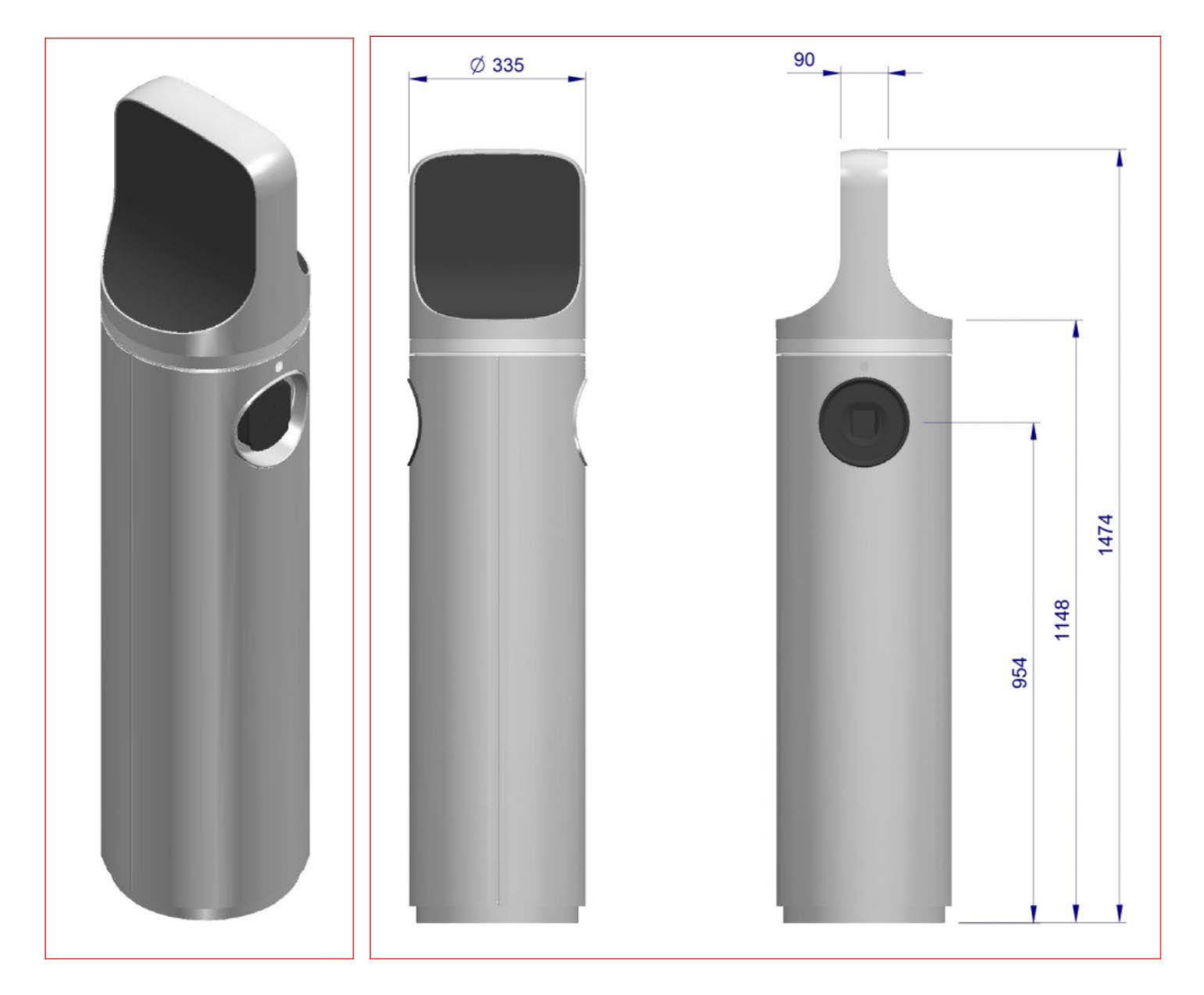

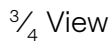

Platzbedarf und Abmessungen in mm

# <span id="page-4-0"></span>**4.2 Eigenschaften**

#### VERSORGUNG

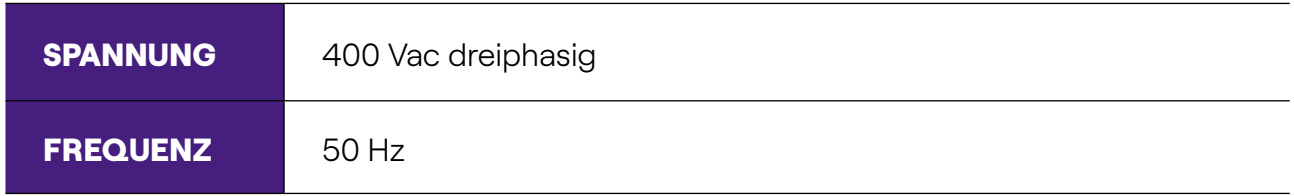

#### DATEN ZUR AUFLADUNG

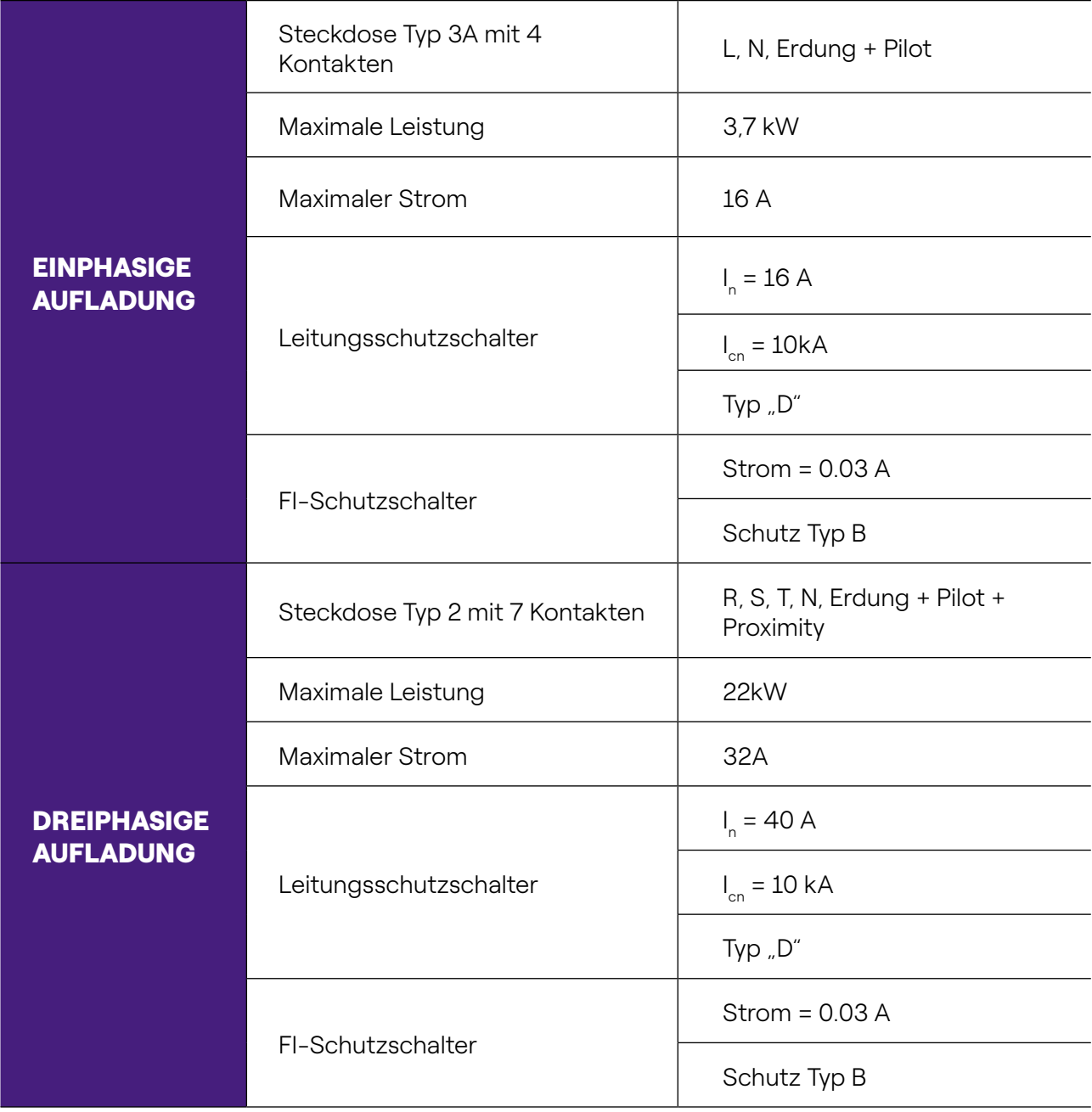

#### <span id="page-5-0"></span>ALLGEMEINE DATEN

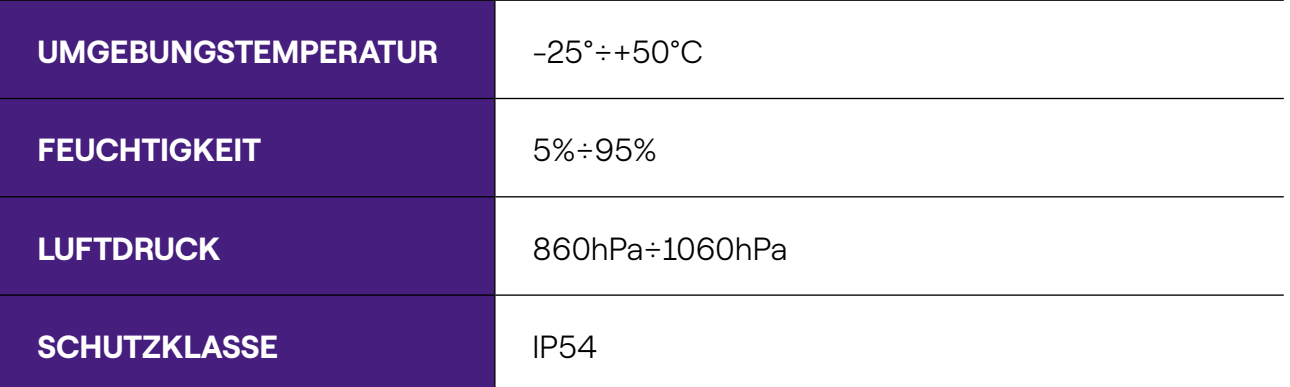

#### **RICHTLINIEN**

- > EN61851-1
- > EN61851-22
- > EN62196-1

### **4.3 Betrieb**

Waypole dient der Aufladung von Elektroautos der "Klasse I". Sie liefert eine einphasige Versorgungsspannung von 230 Vca mit einer maximalen Leistung von 3,7 kW bzw. dreiphasig mit 400 Vac mit einer maximalen Leistung von 22 kW.

Sie arbeitet im "Modus 3"; Anschluss an Fahrzeug laut Richtlinie EN61851-1 (Ed. 3.0) als "Fall A" oder "Fall B".

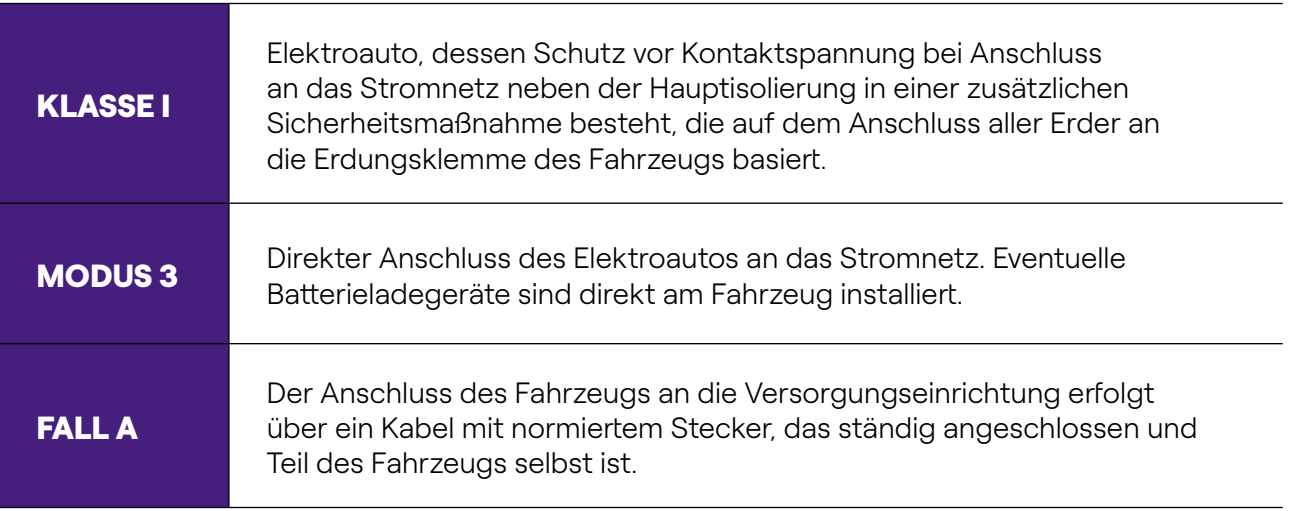

#### <span id="page-6-0"></span>FALL B

Der Anschluss des Fahrzeugs an die Versorgungseinrichtung erfolgt durch ein Endkabel mit normierten Steckern, das zur Ausstattung des Fahrzeugs selbst gehört.

HINWEIS: Der Anwender sei daran erinnert, dass Waypole infolge der im WEIS: Der Anwender ser daram Grimson, Sessen and The Versorgungskreislauf vorhandenen "Pilot-Draht"-Steuerung erst bei vollständig in die Ladebuchse eingefügtem Stecker Strom liefert.

### **4.4 Anwender-Schnittstelle**

Ausstattung der Waypole:

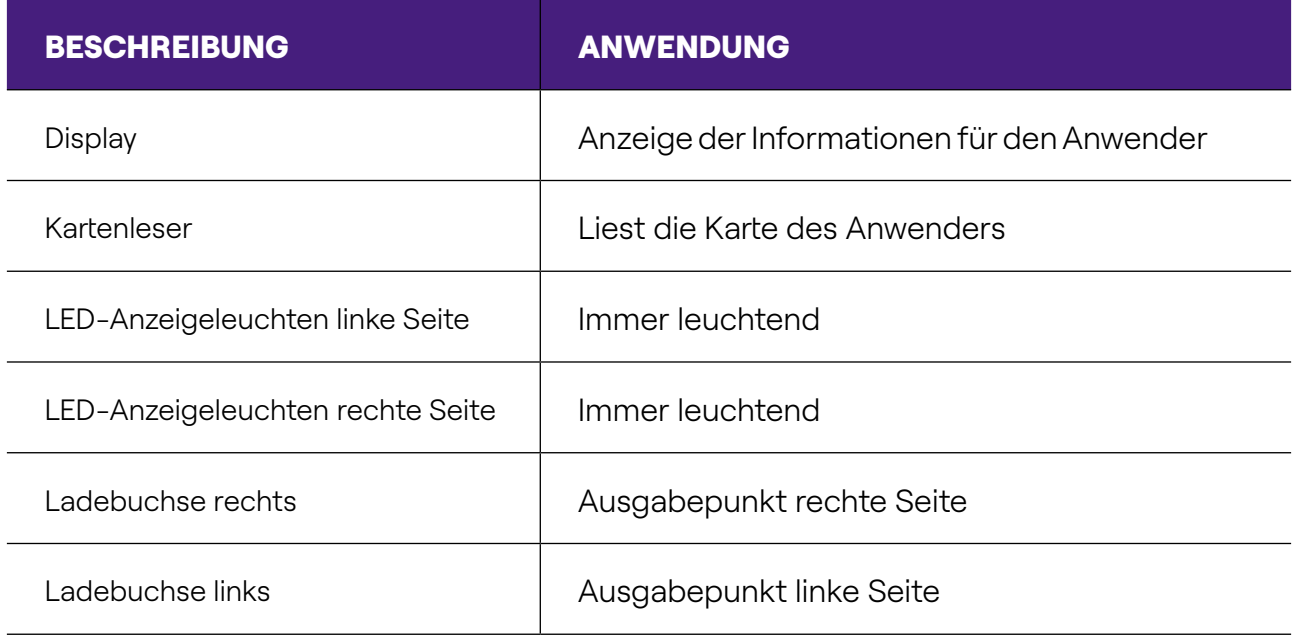

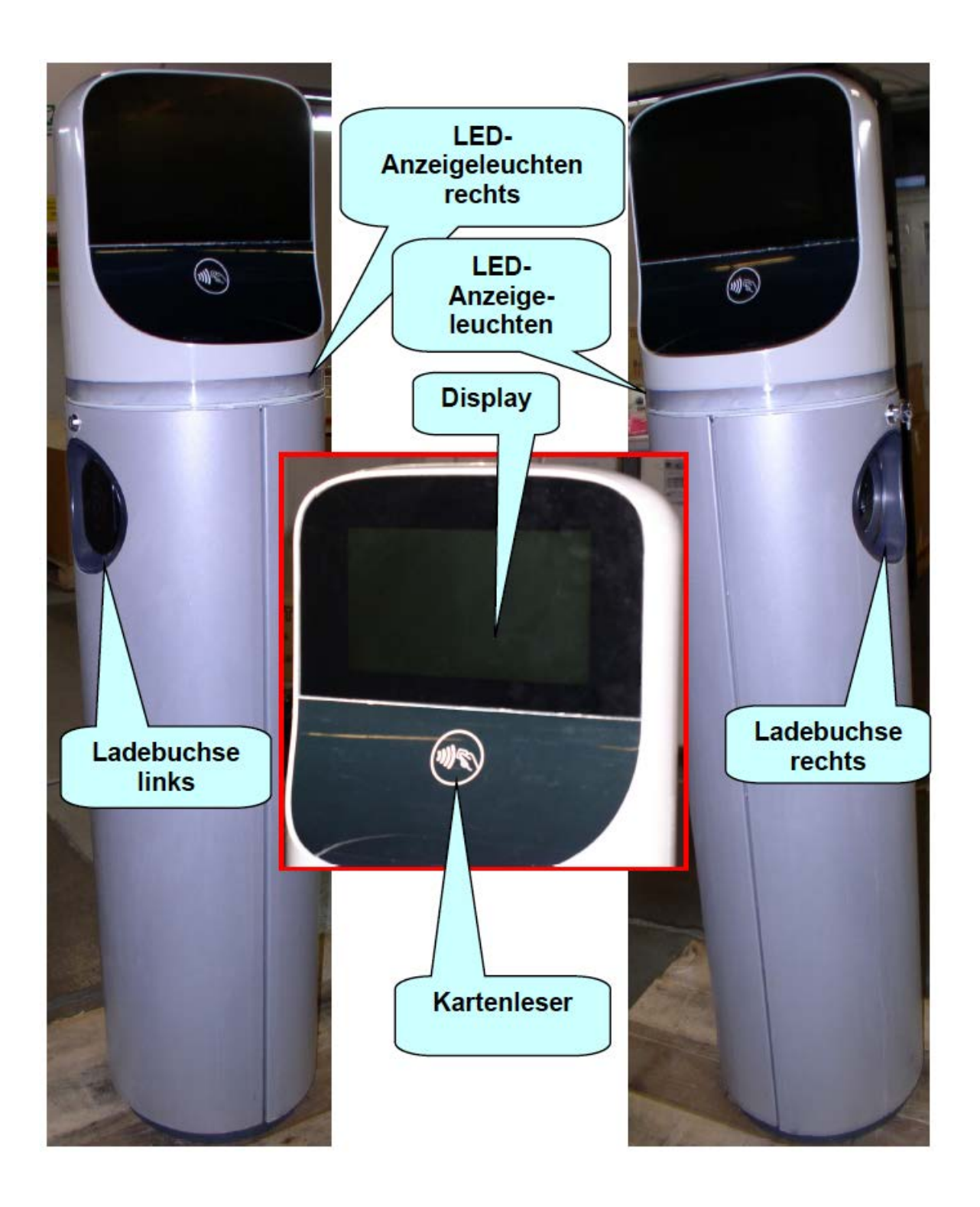

# <span id="page-8-0"></span>**4.5 Betrieb**

### **4.5.1 EINLEITUNG**

Die rechte und linke Ladebuchse wird vom Steuersystem der Waypole parallel betrieben, sodass zwei Elektroautos gleichzeitig geladen werden können.

### **4.5.2 AUFLADUNG**

So sieht das Start-Display aus (vorausgesetzt, es laufen keine Aufladungen):

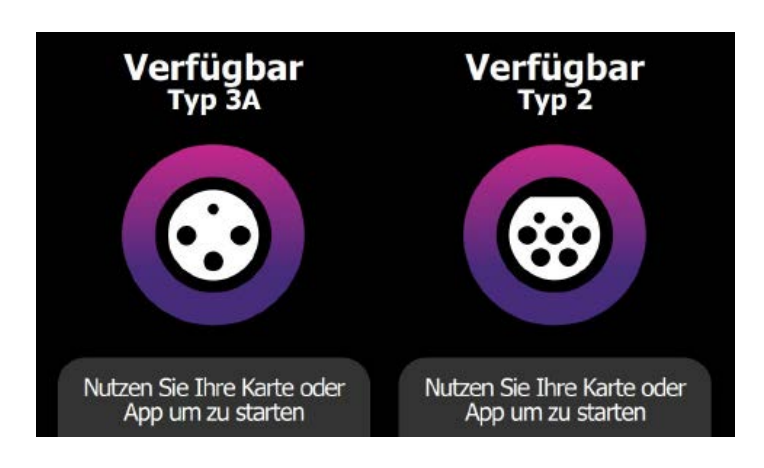

Zuerst muss sich der Anwender mit seiner RFID-Karte oder der entsprechenden APP identifizieren.

Dann wird die RFID-Karte an den Kartenleser gehalten und abgewartet, dass sie akzeptiert wird. Ist dies der Fall, erscheint auf dem Display für einen Augenblick die folgende Bildseite:

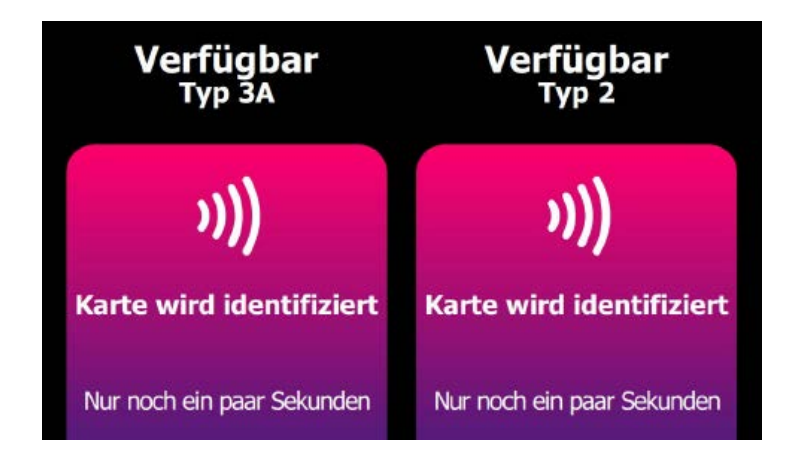

Wird die RFID-Karte vom System akzeptiert, erscheint:

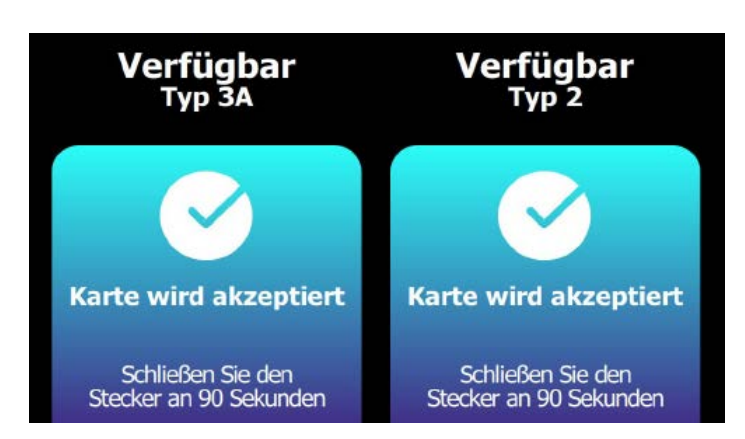

Nun muss der Stecker des Ladekabels **innerhalb von 90 Sekunden** (Timeout) in die gewählte Ladebuchse gesteckt werden.

Die folgenden Bildseiten wechseln sich wiederholend ab.

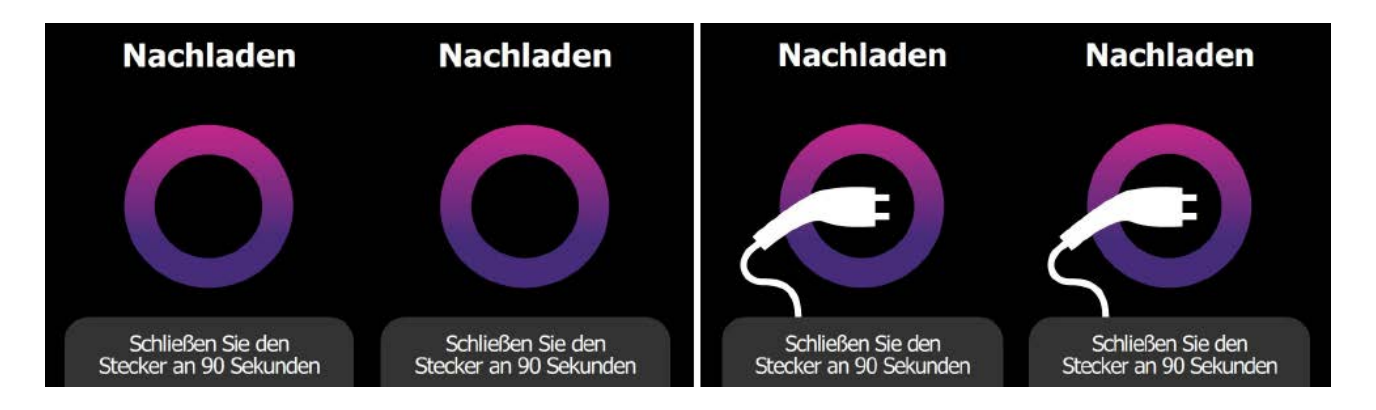

Während der letzten 30 Sekunden erscheint auf der Bildseite ein Countdown (siehe roter Pfeil).

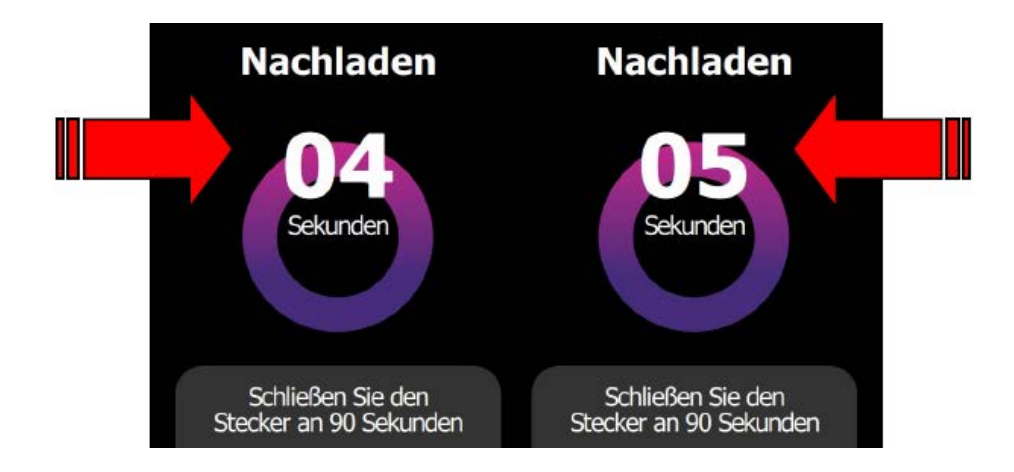

Angenommen, der Stecker wird an der linken Seite eingesteckt, erscheint auf dem Display:

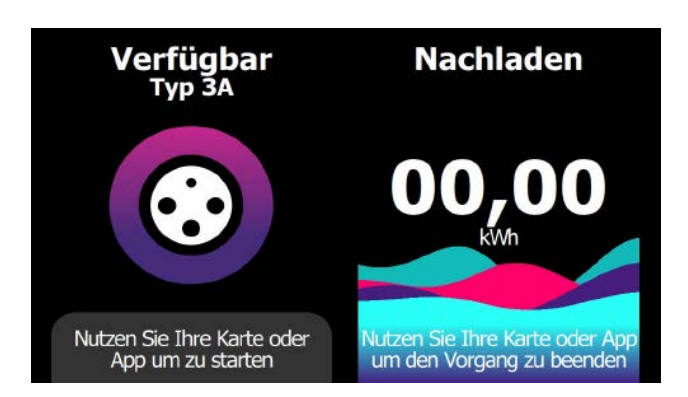

Sobald die Aufladung startet, erscheinen auf dem Bildschirm (auf der Seite mit eingefügtem Stecker - z.B. rechts) die gelieferten kWh.

Falls sich dem Kartenleser während der gerade gestarteten Aufladung eine zweite (gültige) RFID-Karte nähert (oder die entsprechende App genutzt wird) erscheinen nacheinander:

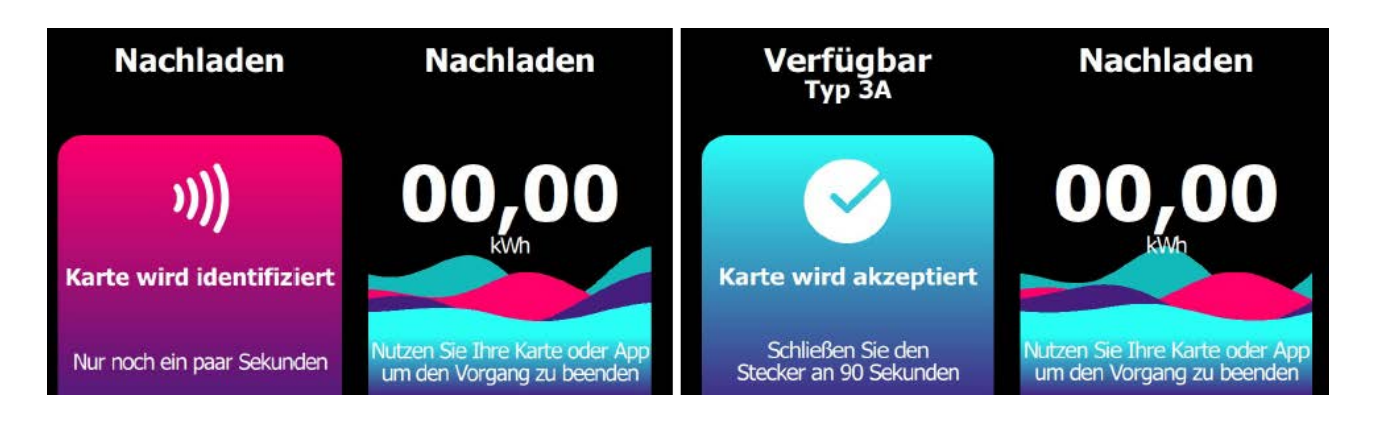

Nun muss der Stecker des Ladekabels **innerhalb von 90 Sekunden** (Timeout) in die linke Ladebuchse (die letzte verfügbare) gesteckt werden. Die Bildseite mit Stecker, der sichtbar wird/verschwindet, erscheint nur für die linke Seite.

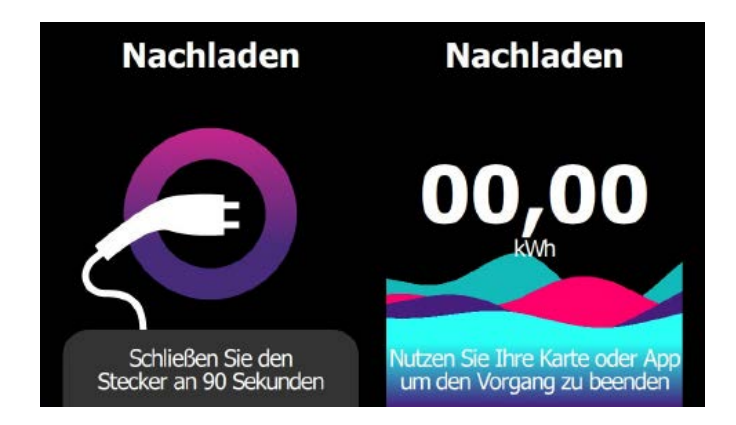

Sobald die Aufladung startet, erscheinen auf dem Display (auf der linken Seite mit eingefügtem Stecker) die gelieferten kWh.

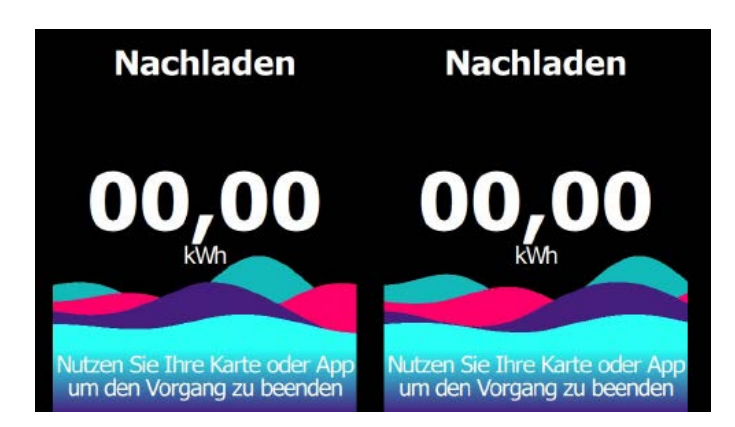

Angenommen, die Ausgabe an der rechten Seite wird durch Annäherung der Karte an den RFID-Kartenleser (oder mittels entsprechender App) beendet, erscheinen nacheinander:

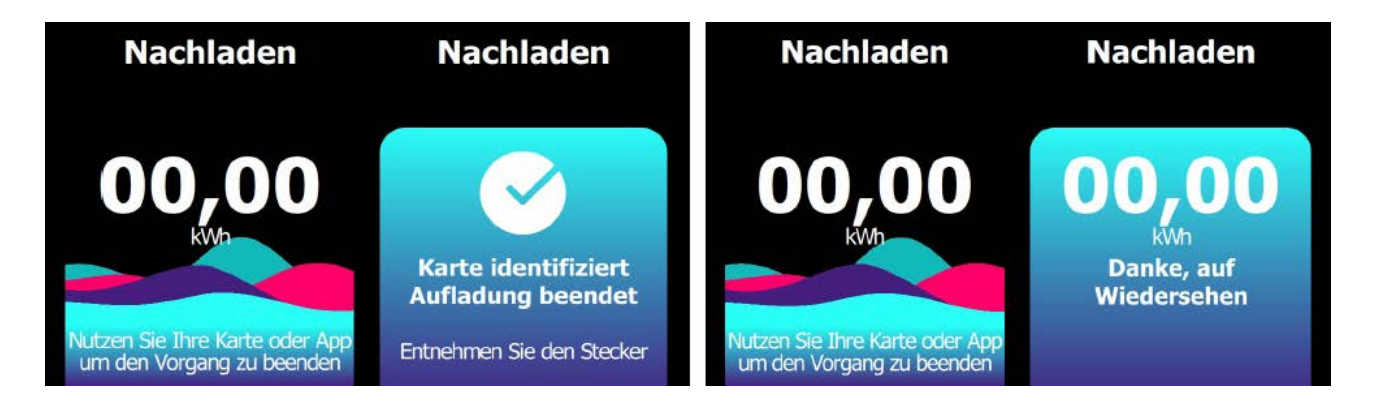

Das System stoppt die Stromausgabe an der Seite mit der entsprechend genutzten RFID-Karte und summiert die gelieferten Wh der Aufladung. Jetzt muss der Stecker an der rechten Seite herausgezogen werden.

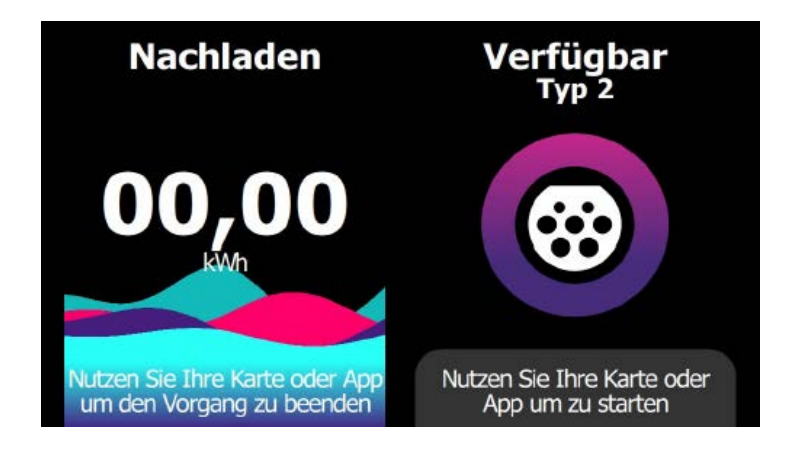

Die rechte Seite ist wieder für eine neue Aufladung verfügbar.

<span id="page-12-0"></span>Nehmen wir zuletzt noch an, dass die Ausgabe auch an der linken Seite durch Annäherung der Karte an den RFID-Kartenleser beendet wird, erscheinen nacheinander:

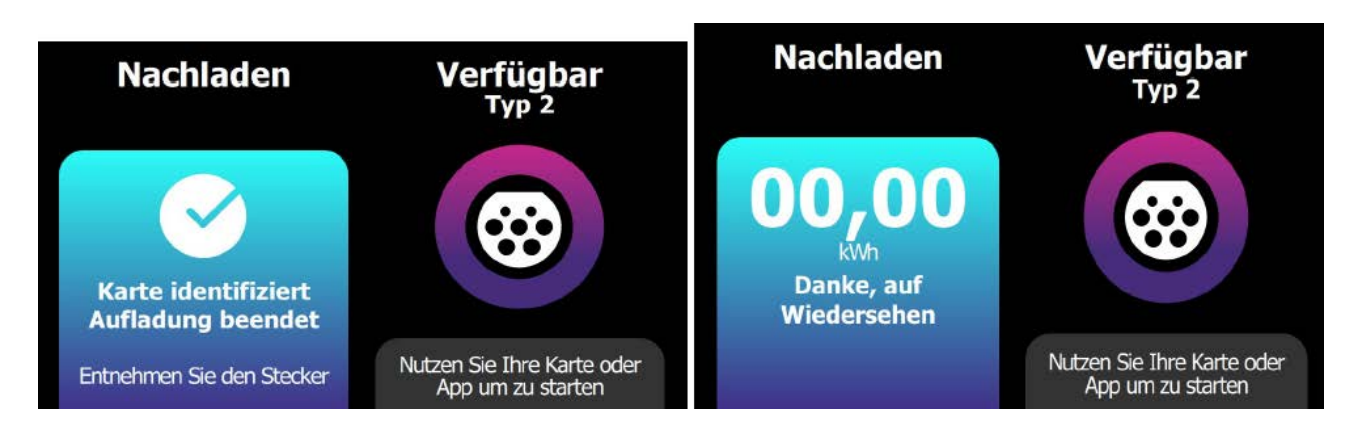

Das System stoppt die Stromausgabe an der Seite mit der entsprechend genutzten Karte und summiert die gelieferten Wh der Aufladung. Jetzt muss der Stecker an der linken Seite herausgezogen werden.

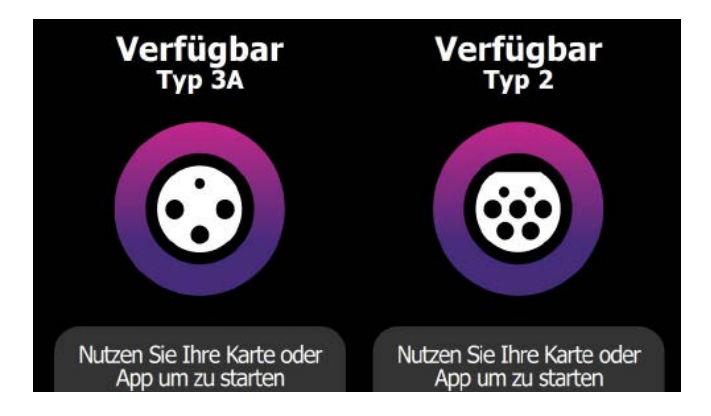

Beide Ladebuchsen sind jetzt wieder für die nächste Aufladung verfügbar.

### **4.5.3 AUSNAHMEN**

Während der im vorigen Abschnitt beschriebenen Aktivitäten kann das System dem Anwender unerwartete Meldungen liefern. In diesem Fall sind spezielle Maßnahmen zu ergreifen, um fortzufahren und den Zwischenfall, falls möglich, zu lösen.

HINWEIS: Selbstverständlich betreffen die Ausnahmen bezüglich der "Validierung" li l der vom Anwender genutzten Karte seitens des Kontrollzentrums nicht die App, die direkt mit diesem kommuniziert.

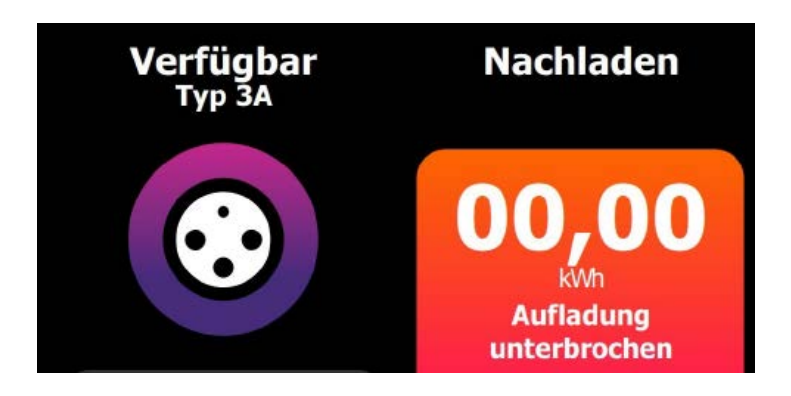

> Ausgabe mit Problemen beendet -> Entfernen Sie den Stecker.

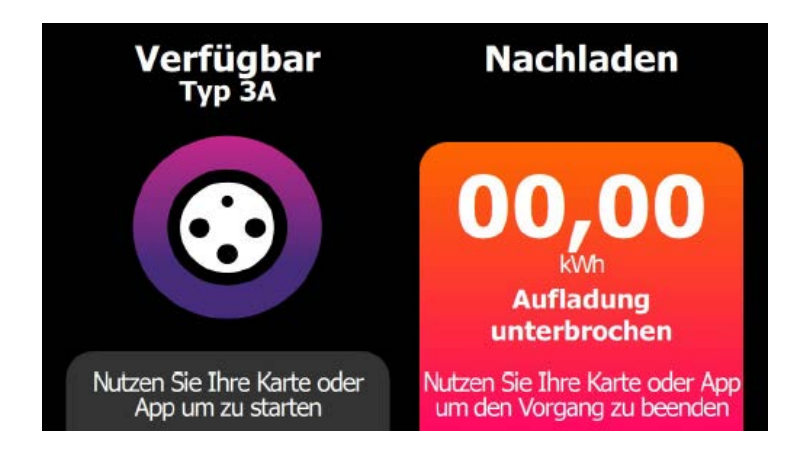

> Ausgabe mit Problemen beendet -> Nutzen Sie zum Beenden Ihre Karte oder App.

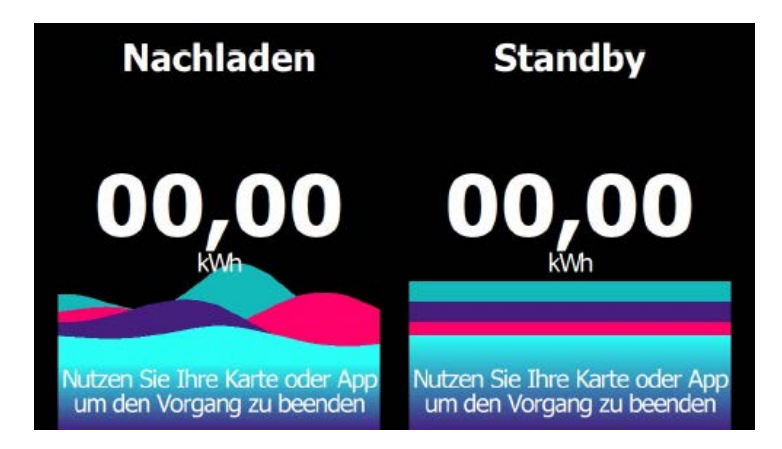

- > Standby: Aufladung vom Kontrollsystem unterbrochen -> Warten Sie die Wiederaufnahme der Ausgabe ab.
- > Standby: Aufladung vom Elektroauto unterbrochen (überhitzte Batterien) -> Warten Sie die Wiederaufnahme der Ausgabe ab.
- > Standby: Aufladung vom Elektroauto unterbrochen (Batterien aufgeladen) -> Entfernen Sie den Stecker.

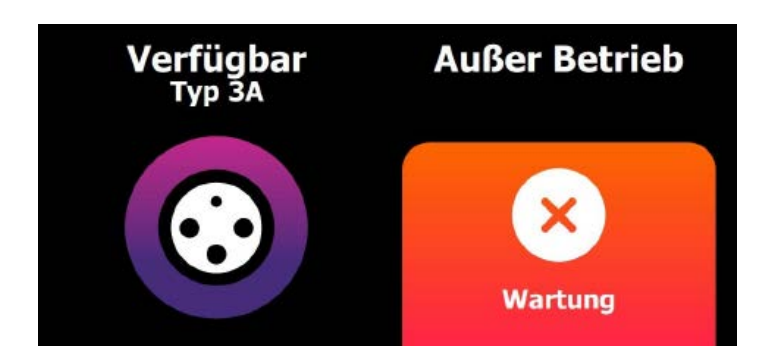

> Stecker ohne Karten-Validierung eingefügt -> Entfernen Sie den Stecker

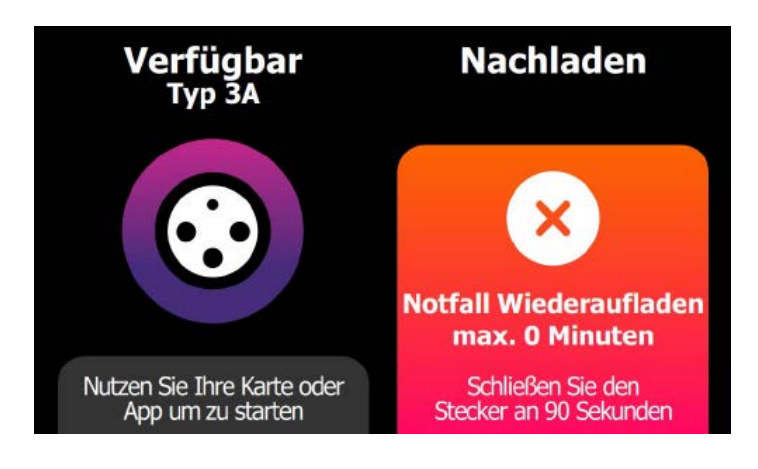

> Kommunikationsprobleme mit dem Kontrollzentrum -> Falls die Kommunikationsprobleme andauern, wird die Aufladung bei Ablauf der angezeigten Zeit (zum Beispiel 15 Minuten) enden.

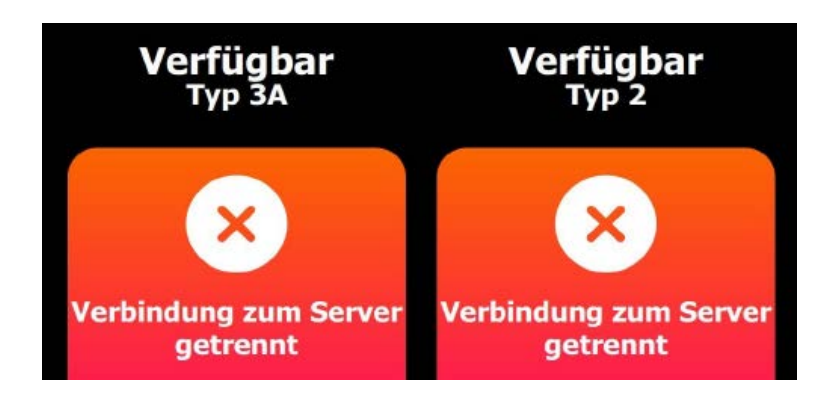

> (105:) Probleme mit dem Kontrollzentrum -> Fortfahren unmöglich.

#### DIE MELDUNGEN SIND, WIE FOLGT, KODIERT

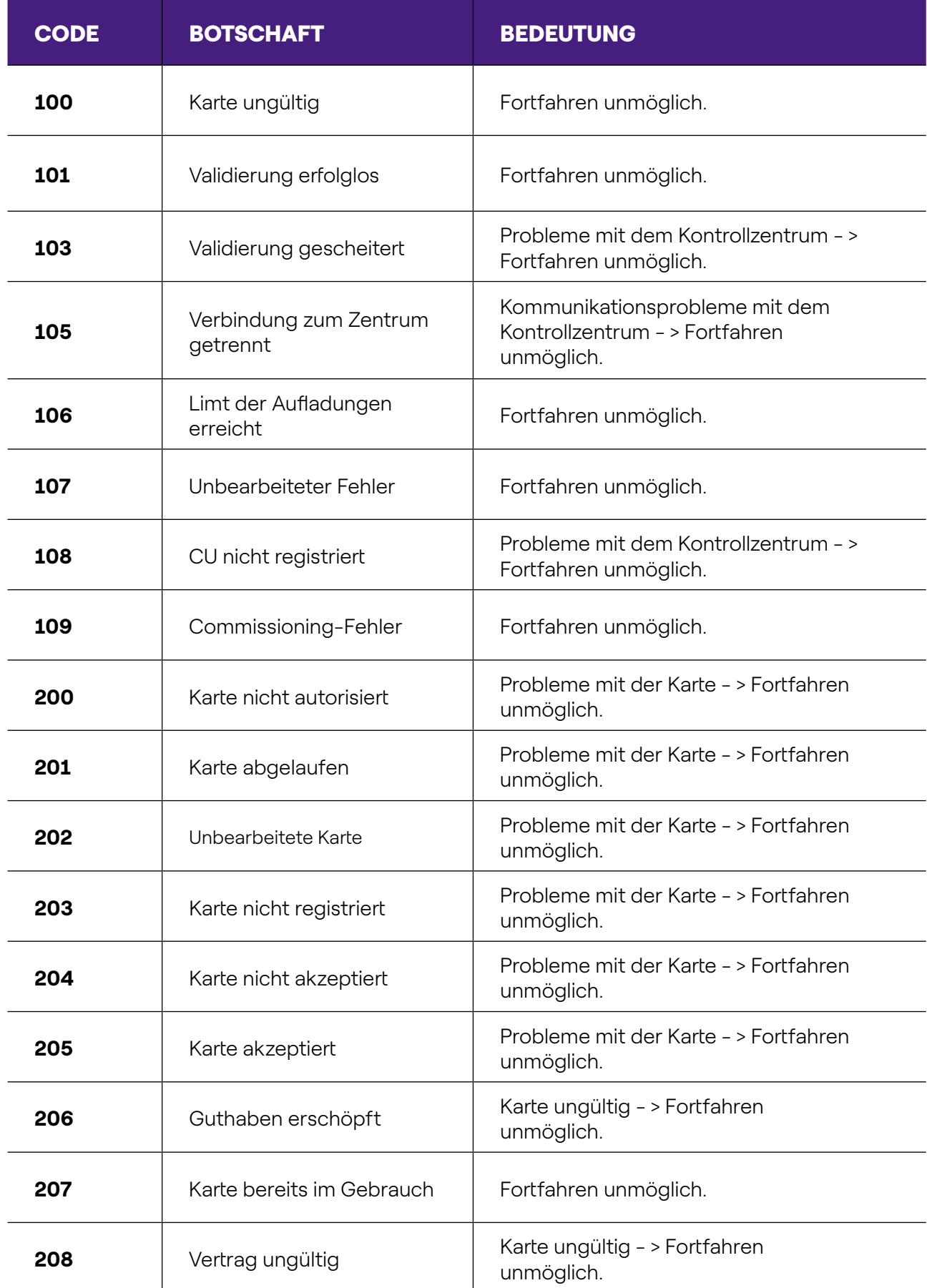

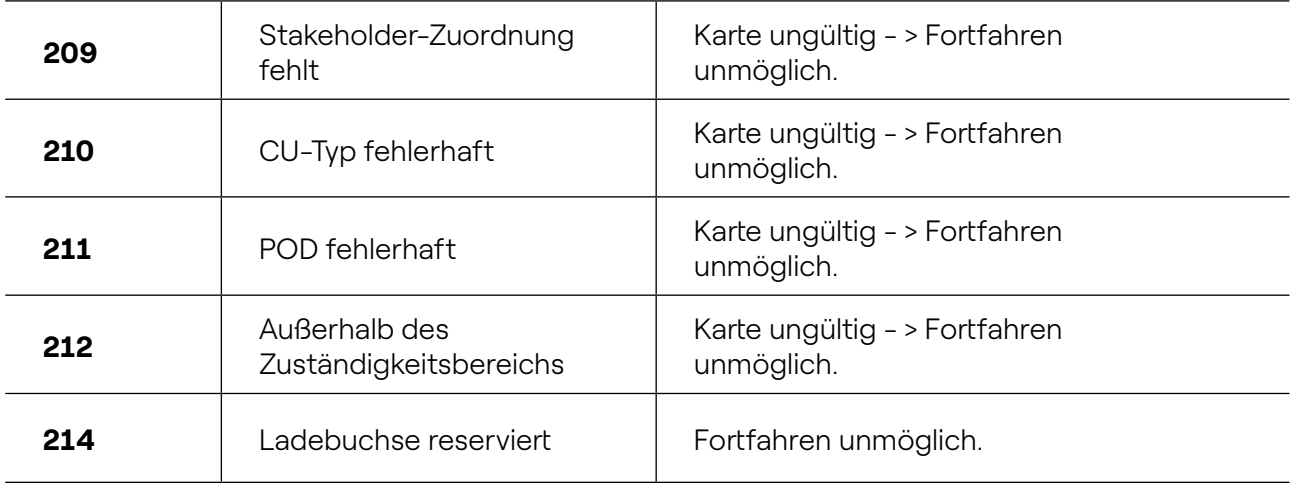

# <span id="page-17-0"></span>Anhang A

## **Fehler-Kodierung**

Falls während des normalen Betriebs Probleme auftauchen, zeigt Waypole auf dem Display Meldungen mit einem "Fehlercode" an (siehe blauer Pfeil).

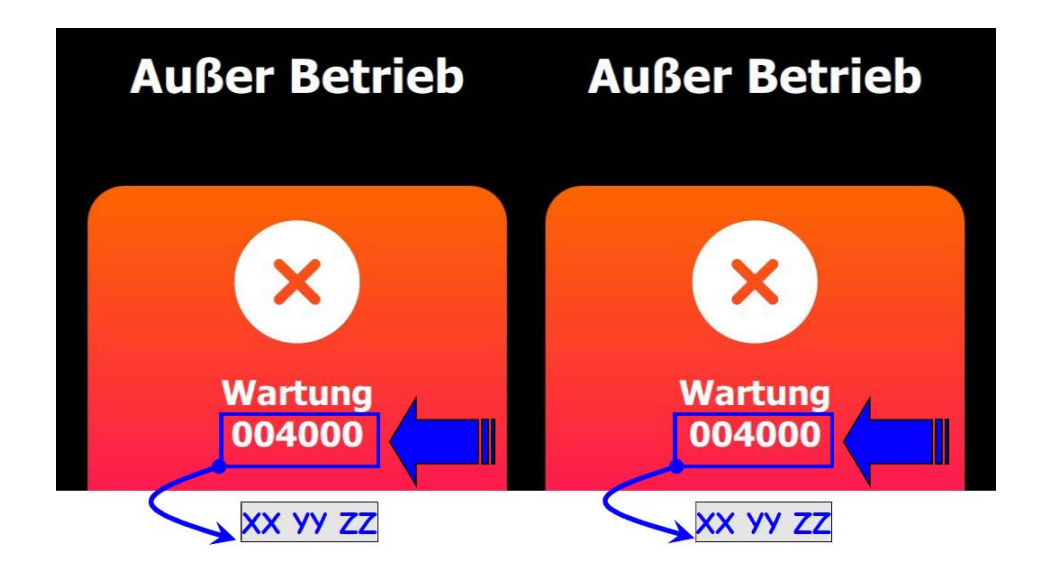

In der nachfolgenden Tabelle werden alle möglichen Fehlercodes mit Bedeutung und möglicher Lösung aufgeführt.

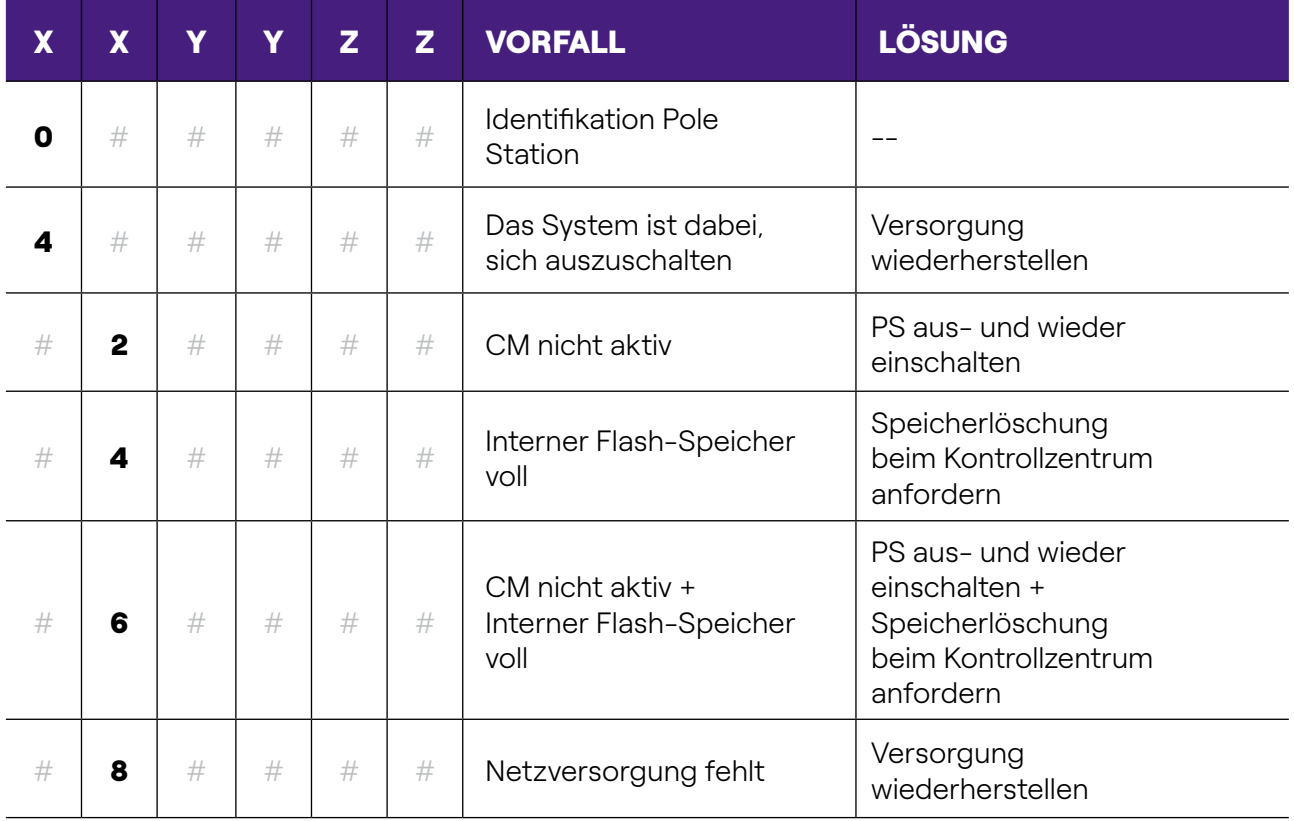

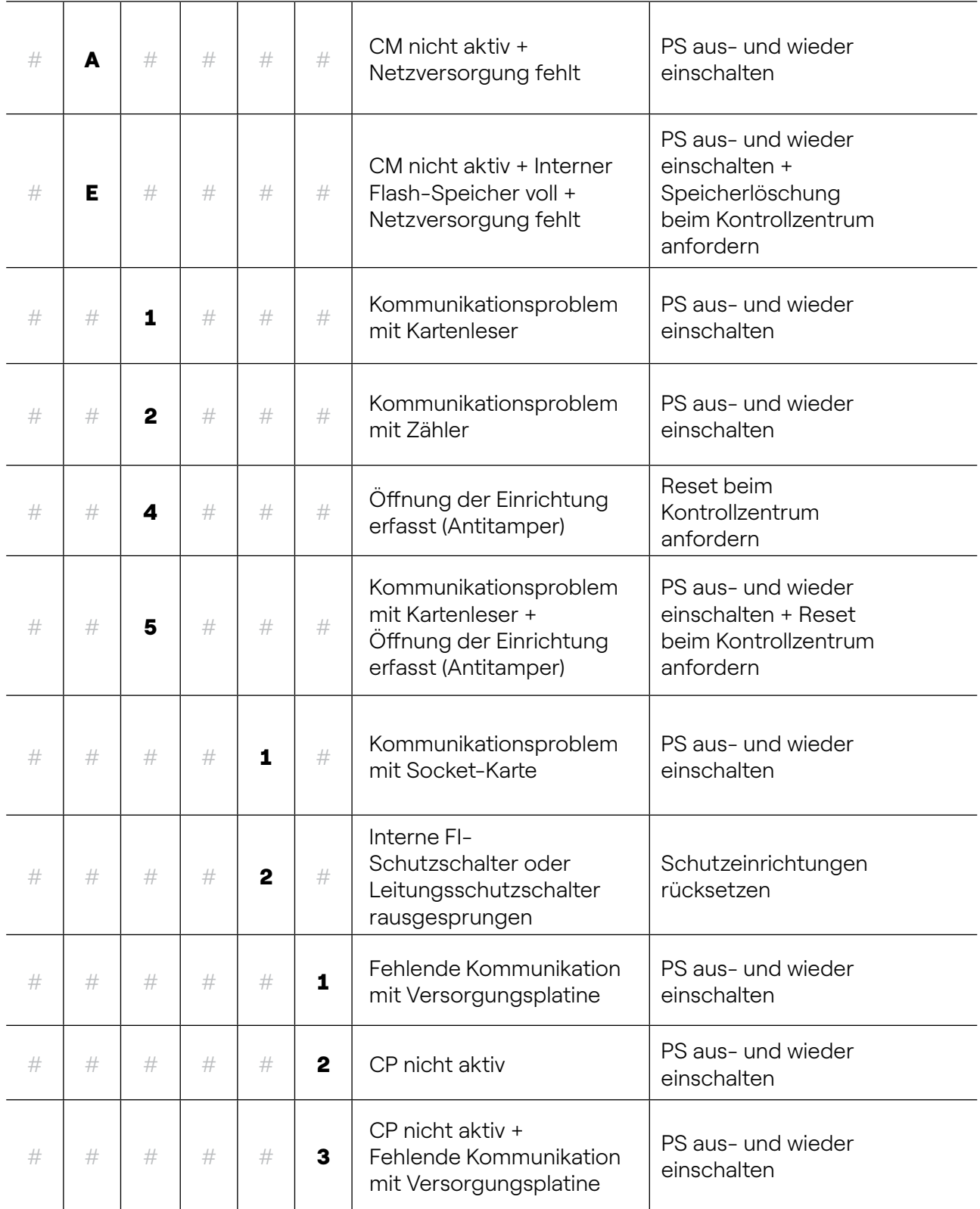

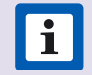

i HINWEIS: "#" bedeutet "jeder beliebige Wert".